## Building a Feature using Maven Tycho

Step 1. Create a Feature Project with required functionality.

Step 2. Convert the Feature Project to Maven Project

a. Right Click on the Plugin Project > Select Configure > Convert to Maven Project

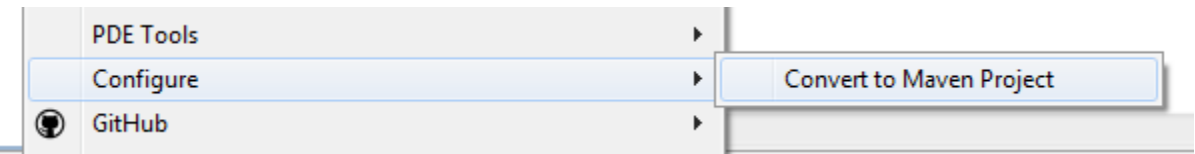

Step 3. Wizard to create pom.xml would Open. Configure the same as mentioned below

- a. Change the version from 0.0.1-SNAPSHOT to 1.0.0-SNAPSHOT
- b. Change Packaging from jar to eclipse-feature. This option is not available in the dropdown.

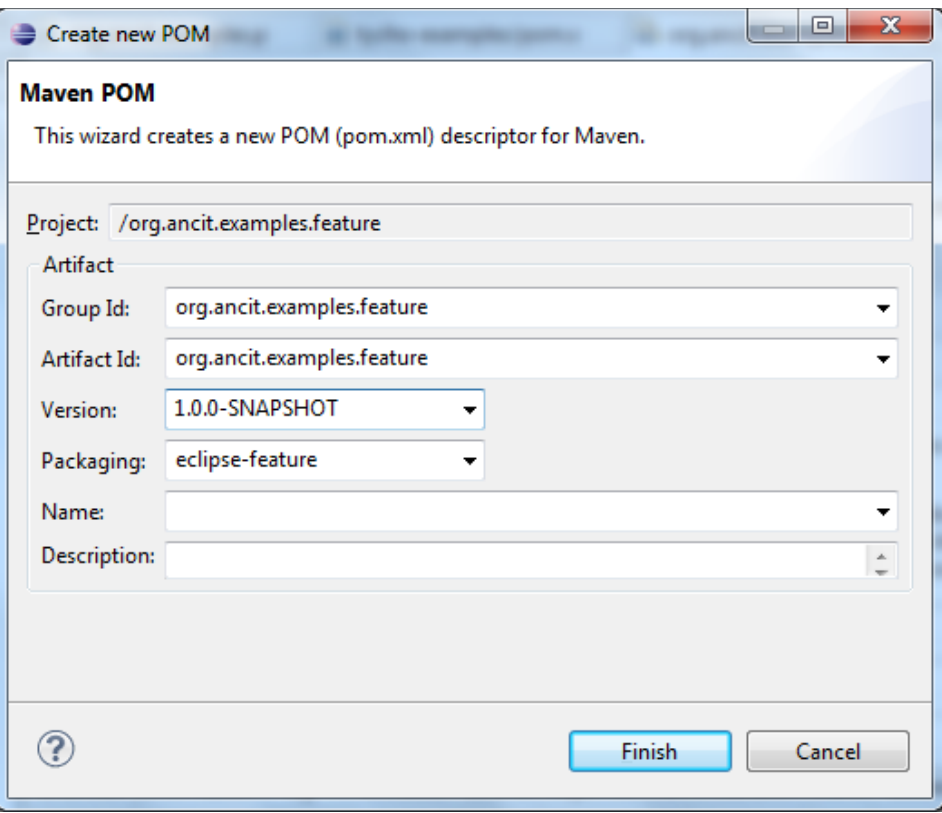

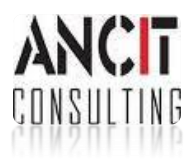

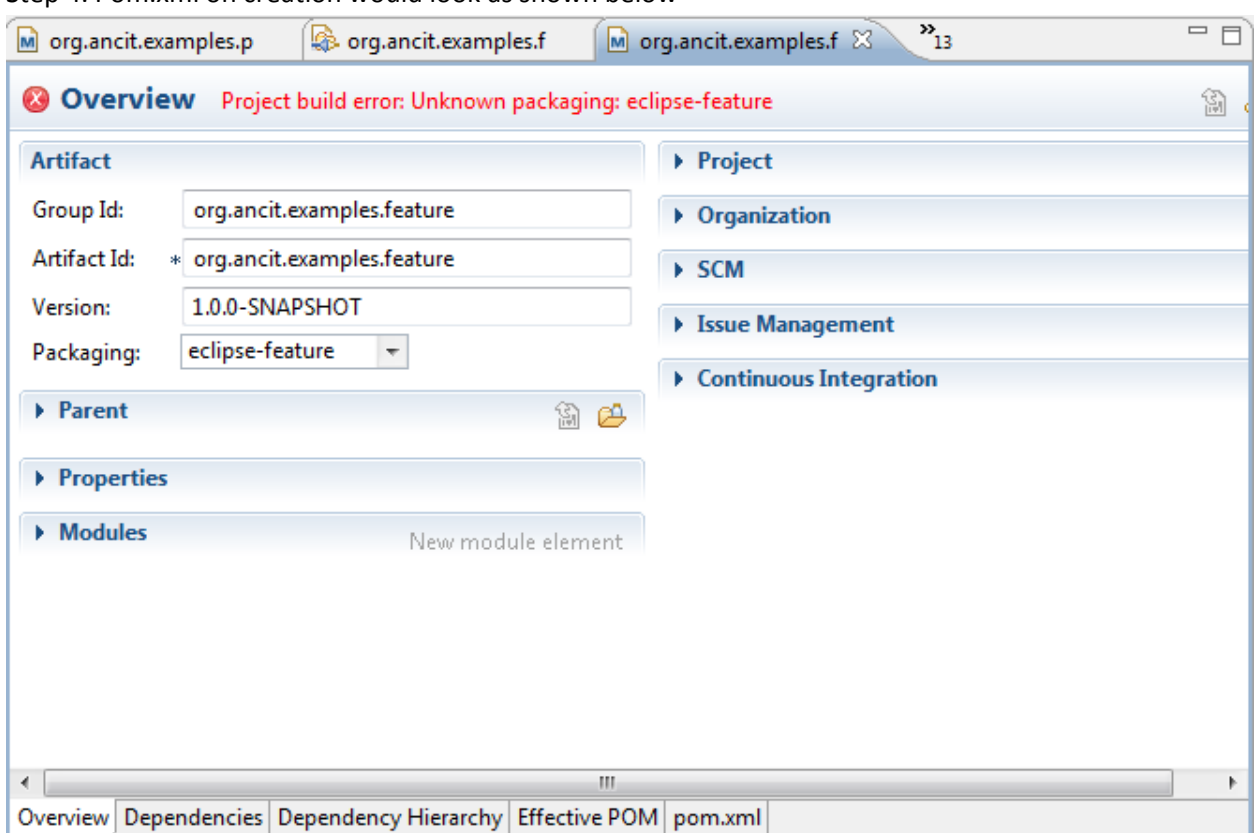

Step 4. Pom.xml on creation would look as shown below

a. I am sure you know why we are seeing an error. Tycho-maven-plugin is missing in the feature's pom.xml. You can remove the error by adding the required plugin to the pom or the recommended solution is tycho-maven-plugin is being shared by Feature and Plugin Project pom.xml, therefore we add it to the parent pom.xml

Step 5. To fix these errors follow the steps below

- a. We need to add a Maven Plugin called tycho-maven-plugin to parent pom.xml
- b. Right Click on the parent pom.xml > Select Maven > Add Plugin

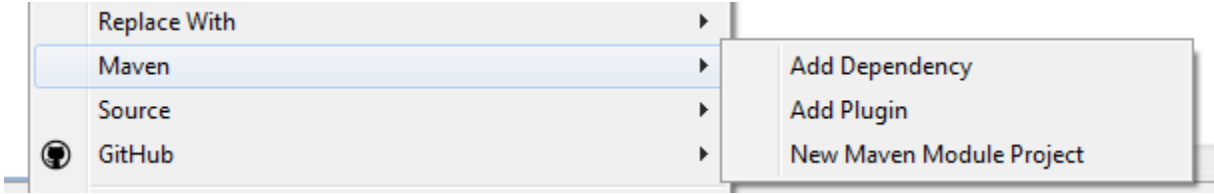

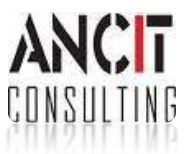

Step 6. In the Add Plugin Dialog, type tycho in the textBox as shown below

a. Select org.eclipse.tycho tycho-maven-plugin

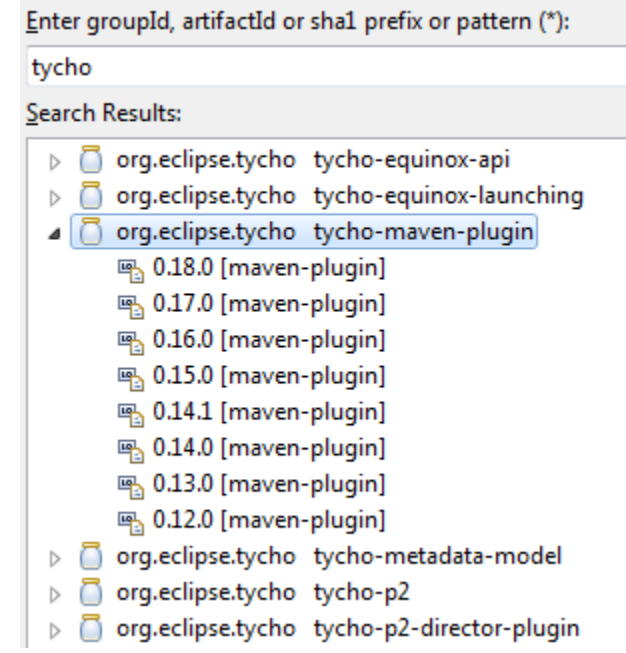

b. Open the pom.xml and we need to manually alter the pom.xml to have a new tag called as <extensions>true</extensions> after versions in the plugin tag. Errors from the pom.xml file should be all resolved now.

Step 7. Adding Repository for dependancies resolution

a. Repositories are also shared between the Plugin Project and Feature Project. Therefore the same is also moved to the parent POM.

Step 8. Add the Feature Project as a module to the parent pom.xml.

Step 9. Right Click on Feature Project and Select Maven > Update Project to fix the Errors on feature proj Step 10. Now select the pom.xml and right on the same to run > maven install

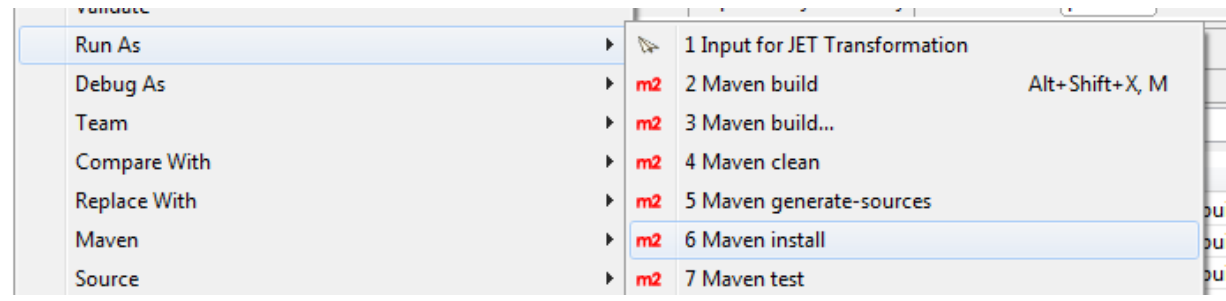

Author : Annamalai C Date : July 26, 2013

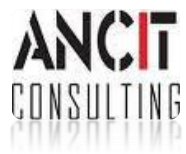

Step 11. On Successful build > the Target folder would be updated as shown below

- ▲ → target
	- > > maven-archiver
		- local-artifacts.properties
		- MANIFEST.MF
		- org.ancit.tycho.plugin-1.0.0-SNAPSHOT.jar
		- x p2artifacts.xml
	- x p2content.xml

References to read

- 1. <http://codeandme.blogspot.in/2012/12/tycho-build-1-building-plug-ins.html>
- 2. <http://www.vogella.com/articles/EclipseTycho/article.html>

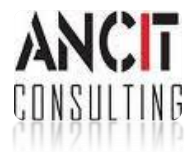